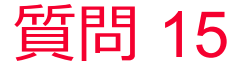

(D) Murata Software

## 質問 グラフでVSWR、Sパラメータの実部、虚部を表示したい

## 回答

グラフの設定でY軸⇒複素数形式の項目を切り替えることで表示できます。 (次スライド図参照)

以下のヘルプトピックも参考にしてください。 ホーム / 結果表示 / グラフ(Descartes) / プロパティ / グラフプロパティ

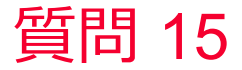

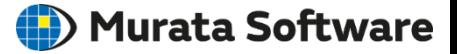

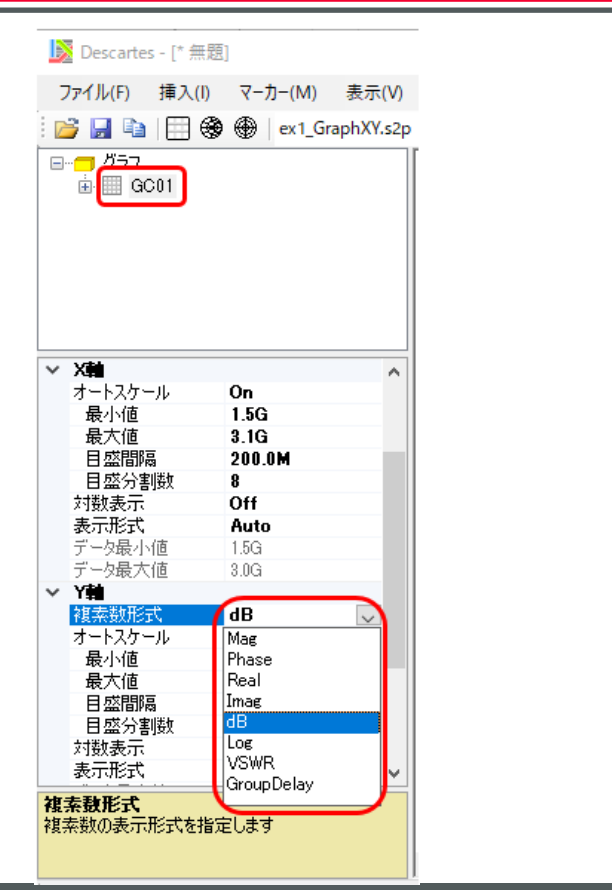

muRata Copyright © Murata Software Co., Ltd. All rights reserved. 11 September 2023 **2** Copyright © Murata Software Co., Ltd. All rights reserved.